# **VANTAGE VT-X121SCI VT-X101S, VT-X101SCI, VT-X111S, VT-X121S VT-X121SCI**

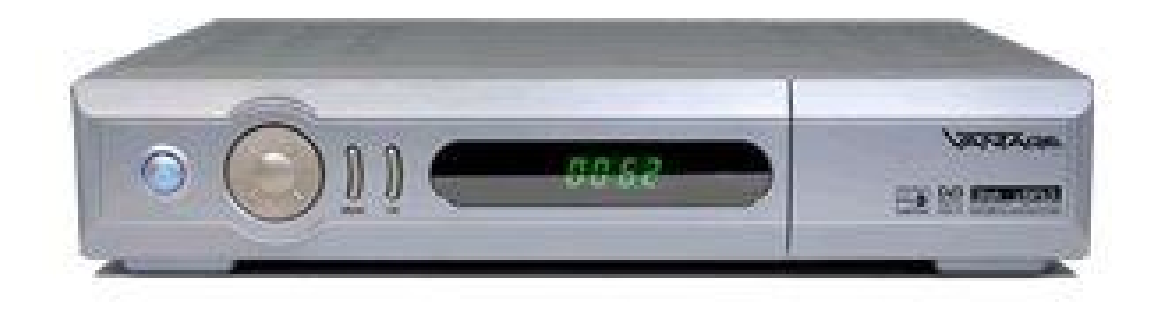

# **Návod na použitie**

# **Bezpečnostné informácie:**

Neotvárajte prijímač, vysielač ani napájací zdroj – riziko zranenia elektrickým prúdom!

Dôležité bezpečnostné pokyny:

- pred použitím si pozorne prečítajte návod na použitie
- dodržujte dôležité upozornenia v tomto návode
- pred čistením odpojte prístroj zo siete. Nepoužívajte tekuté čističe, alebo spreje. Používajte iba vlhkú handru
- výrobok nepoužívajte v blízkosti vody ako je bazén, kúpeľňa, kuchyňa...
- počas búrky vytiahnite sieťovú šnúru zo zásuvky
- nestrkajte cudzie predmety do prístroja
- odpojte zariadenie od siete keď:
	- o prívodná šnúra je poškodená
	- o na zariadenie vyliala akákoľvek tekutina
	- o zariadenie nepracuje normálne
	- o zariadenie spadlo na zem, alebo bolo inak poškodené

# **Užívateľské špecifikácie:**

-české menu -kompatibilný s MPEG2 a DVB -MPEG2 video, MPEG1 audio Layer1 a Layer2 -PLL RF modulátor UHF 21-69k -LOOP Through pre ďalší tuner -SR 1-45Mbps, kmitočet 950-2150MHz -DiSEqC 1.0, 1.2, USALS -2xSCART konektor -256 farebné OSD -7 segmentový display -podpora teletextu VBI a OSD -EPG (elektronické sprievodca -jednoduchá inštalácia, -4 hry -4000 programových miest (3000+1000), 2000TP, 100 satelitov -pamäť na posledných 13 sledovaných programov -rodičovský zámok -RS232 pre obnovu softwaru

Obsah balenia: -Diaľkový ovládač, 2xAAA batérie, návod na použitie

# **Predný panel:**

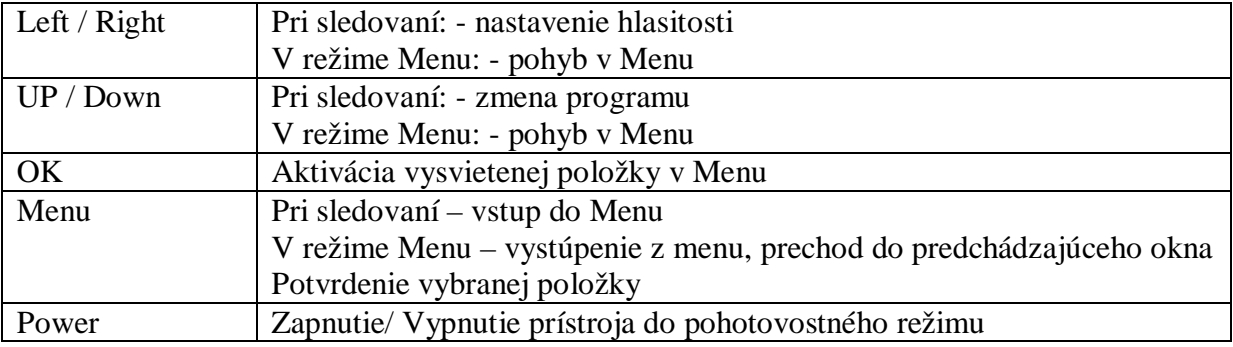

# **Zadný panel:**

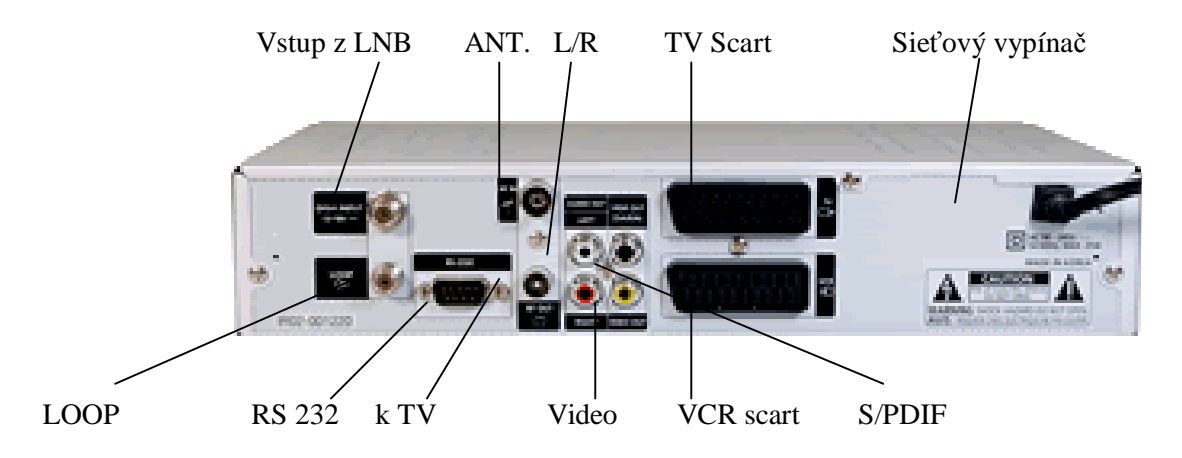

**Diaľkový ovládač:** 

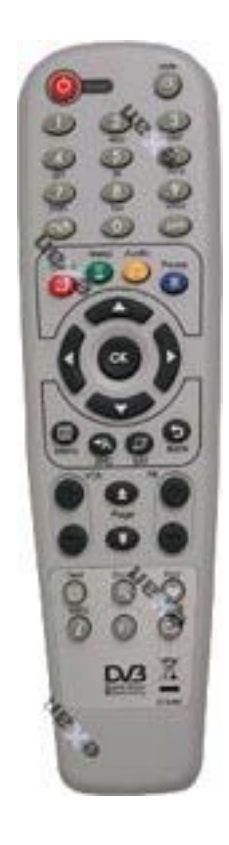

# **Prepojenie prijímača:**

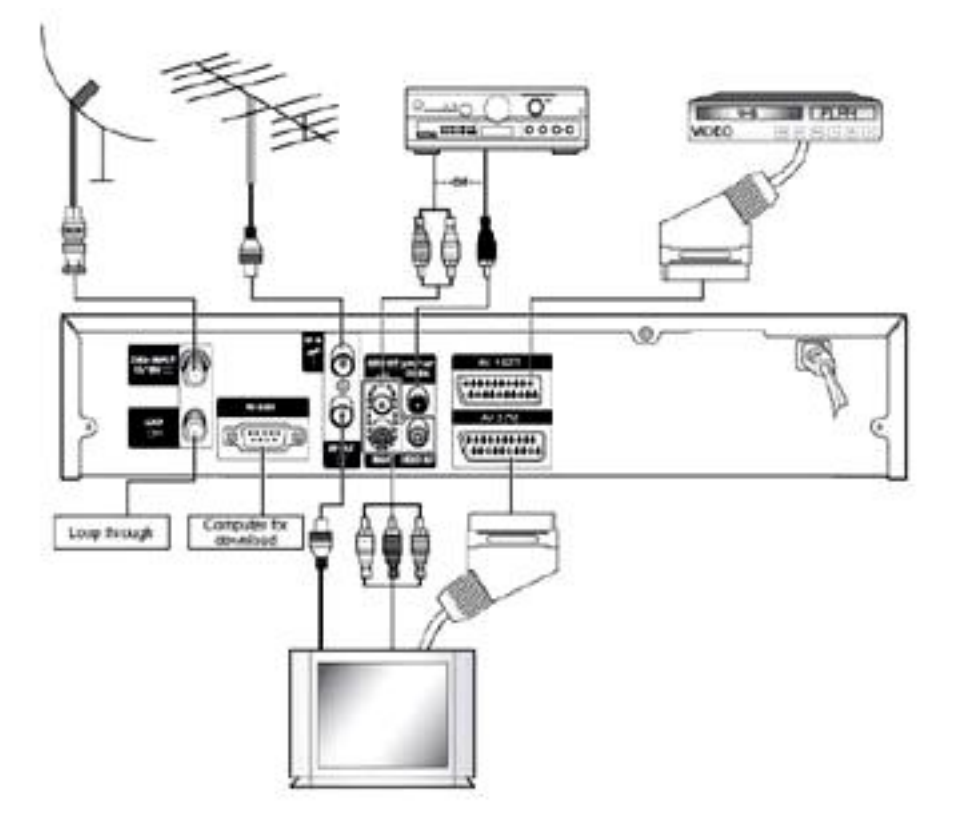

# **Nastavenie a používanie:**

Ak prístroj pýta PIN kód zadajte továrenský "0000".

# **Menu:**

Vyvolá sa stlačením tlačítka Menu na diaľkovom ovládači. Položky, ktoré sú k dispozícii sú zvýraznené. V spodnej časti obrazovky je krátky popis funkcie. Tým sa väčšina funkcií veľmi zjednodušuje.

Stromová štruktúra:

Inštalácia Nastavenie antény Nastavenie motora Automatické vyhľadávanie Ručné vyhľadávanie Odoslanie softwaru Východzie (továrenské) nastavenie

#### Nastavenie

Nastavenie jazyka Nastavenie OSD Systém a pomer strán Nastavenie času Systémové informácie Nastavenie kanálov

Odstrániť kanály Odstrániť všetky kanály Obľúbené kanály Upraviť kanály

Rodičovský zámok

Zámok kanálov Zámok systému Zámok kódovania Zmeniť PIN kód

Hry lotto Tetris Biorytmus **Bricks** 

Podmienený prístup, alebo čítačky kariet závisia od modelu prijímača. Základné ovládanie tlačítkami a tlačítko BACK.

OK tlačítko slúži k potvrdeniu voľby, alebo k vyvolaniu zoznamu kanálov. Tlačítka Hore/ Dole slúžia k prepínaniu kanálov, alebo k pohybu v menu. Tlačítka Vľavo / Vpravo slúžia k ovládaniu hlasitosti, alebo k pohybu vľavo/ vpravo v Menu. Tlačítkom BACK vyskočíte z menu o úroveň vyššie, alebo skočíte späť do režimu sledovania z najvyššej úrovne akéhokoľvek menu.

# **Prvé spustenie:**

Všímajte si pomocný spodný riadok k funkcii tlačítok v dolnej časti obrazovky. Pomôže vám v ovládaní daného menu. Uistite sa, že viete konfiguráciu paraboly a satelitov, ktoré budete prijímať, ich spôsob prepínania...

Zapojte prijímač podľa predchádzajúceho obrázku a pripojte na sieť 230V. sieťový vypínač na zadnej strane prijímača prepnite do polohy I. V menu zvoľte jazyk OSD pomocou tlačítok šípok a potvrďte tlačítkom OK, alebo v menu Nastavenia zvoľte "Nastavenie jazyka". Prejdite do menu "Inštalácia" a vyberte satelity, ktoré budete prijímať (a máte ich nastavené). Nastavte spôsob prepínania parabol, alebo motora. Jednotlivé nastavenia vždy potvrďte tlačítkom OK. Pre vystúpenie z menu stlačte tlačítko Back.

# **Automatické vyhľadávanie**

V MENU vyberte "automatické vyhľadávanie". V zozname satelitov vyberte tie, ktoré budete chcieť sledovať z predchádzajúcej kapitoly a šípkami nastavte spôsob vyhľadávania. Tlačítkom OK spustíte vyhľadávanie.

#### Ručné vyhľadávanie

V menu zvoľte "Ručné vyhľadávanie". V nasledujúcom podmenu zvoľte družicu, transpondér (TP) a ostatné známe parametre pre vyhľadávanie. Pre správnu funkciu je treba zadať minimálne TP, kmitočet, symbol rate (SR) a polarizáciu. Ak sa hľadaný kmitočet nenachádza v zozname TP, prejdite na koniec zoznamu TP a zvoľte "Nový". Potom zadajte parametre pre nový TP.

#### **Prepínanie kanálov**

- 1. metóda: pomocou tlačítok PR+ a PR-, alebo pomocou šípok hore/dole na diaľkovom ovl.
- 2. metóda: pomocou číslicovej klávesnice
- 3. metóda: pomocou tlačítka OK a šípok. V tomto menu máte možnosť triediť kanály podľa rôznych kritérii (abecedne, podľa satelitov, podľa poskytovateľa, obľúbené). Pre takéto triedenie stlačte príslušné farebné tlačítko. Skoky v zoznamoch sú možné dvojitým stlačením daného triediaceho tlačítka.

# **EPG (elektronický programový sprievodca)**

EPG zobrazuje informácie o vysielanom programe a prehľadu na max. 7 dní dopredu, pokiaľ takéto informácie poskytovateľ vysiela. Stlačte tlačítko EPG a listujte programom pomocou šípok.

#### **Nastavenie systému:**

#### **Nastavenie OSD**

V tomto menu nastavte priehľadnosť OSD, dobu zobrazenia baneru (lišty), dobu pre zapnutie šetriča obrazovky, typ OSD. Voľby na záver potvrďte tlačítkom OK.

#### **Systém a pomer strán**

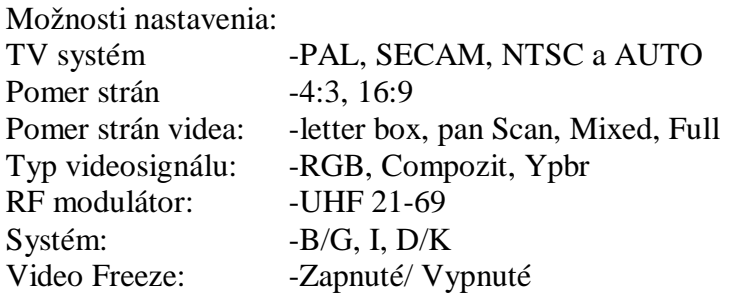

#### **Systémové informácie**

Tu sa zobrazia informácie o verzii SW ....

#### **Nastavenie kanálov**

V tomto menu je možné prispôsobiť si kanály a programy podľa vlastných požiadaviek.

#### **Odstrániť kanály**

Vyberte kanál, ktorý chcete odstrániť pomocou šípok a stlačte červené tlačítko. Týmto dôjde k vybratiu kanálu. Ako náhle vyberiete kanály, ktoré chcete odstrániť, stlačte tlačítko OK.

#### **Odstrániť všetky kanály**

V tomto menu potvrďte dialógové okno a tým dôjde k vymazaniu všetkých programov

#### **Obľúbené programy**

Tu je možné zatriediť programy do 9 favoritných (obľúbených) skupín

V danom podmenu zvoľte programy, ktoré chcete zaradiť do vami zvolenej favoritnej skupiny a označte ich červeným tlačítkom. Pomocou tlačítka FAV, môžete meniť jednotlivé favoritné skupiny. Tlačítkom OK potvrdíte výber a zaradíte programy do skupín.

#### **Hra, rodičovský zámok, CI moduly, Sloty**

V menu hry si môžete krátiť dlhé chvíle obľúbenými hrami, alebo spočítať biorytmus.

Rodičovský zámok a jeho funkcia v danom menu vám umožní uzamknúť tie programy, ktoré nie sú určené pre deti. Prijímač môže pýtať aj PIN kód v prípade, že prechádzate na kódovaný program. – menu Zámok kódovania. V tomto menu môžete zmeniť továrenský kód na ľubovoľný.

#### **Podmienený prístup:**

slúži na vkladanie dekódovacích modulov na odkódovanie zakódovaných programov. Stav a nastavenie vložených CI modulov je možné skontrolovať a konfigurovať v tomto menu. Niektoré moduly, karty a sw verzie nemusia byť kompatibilné.

# **Motor (menu Inštalácie – Nastavenia motora)**

Nastavenie motora doporučujeme prenechať skúsenému technikovi. Pred vlastným nastavením je nutné motor nastaviť do "O" polohy.

### **DiSEqC 1.2**

- 1. v menu zvoľte "Nastavenie motora" a potvrďte tlačítkom OK.
- Poznámka: ak stlačíte žlté tlačítko, rozsvieti sa navigačné menu motora. Šípkami môžete otáčať motorom na východ, alebo západ. Toto natáčanie môžete obmedziť limitmi pomocou červeného a modrého tlačítka.
- 2. šípkami vyberte satelit a stlačte OK. Objaví sa zoznam satelitov a tie, ktoré ste menu antény označili ako DiSEqC 1.2 budú označené.
- 3. stlačte tlačítko OK a potom Back na diaľkovom ovládači
- 4. ak sa nachádzate v navigačnom menu motora, stlačte žlté tlačítko.
- 5. vyberte váš referenčný satelit (obvykle ASTRA 19,2). V riadku frekvencia nastavte kmitočet, ktorý je určite funkčný.
- 6. šípkami hore/ dole sa presuňte nad navigačné menu a zvoľte počet krokov o ktoré sa má motor presúvať ( šípkami vpravo/ vľavo)
- 7. žltým tlačítkom prejdete do ovládania motora a jemne dolaďte pozíciu paraboly. Uložte aktuálnu pozíciu motora stlačením tlačítka OK.
- 8. v riadku satelitov zvoľte druhú družicu a celé nastavenie zopakujte.

Voľba "Vypočítaj pozíciu" zvolí jeden satelit, voči ktorému sa reviduje pozícia motora a uloží tieto zmeny.

Voľba "aktivovať limity", "deaktivovať limity" nastavuje, alebo ruší nastavené limity.

Voľba "prejsť na satelit" umožní kontrolu nastavenia satelitu po jeho uložení do pamäte. Zvoľte satelit a potvrďte "prejsť na satelit" motor by sa mal otočiť na zvolený satelit.

#### **USALS**

- 1. vyberte "Nastavenie motora" za pomoci šípok a potvrďte tlačítkom OK Poznámka: ak stlačíte žlté tlačítko, rozsvieti sa navigačné menu motora. Šípkami môžete otáčať motorom na východ, alebo západ. Toto natáčanie môžete obmedziť limitmi pomocou červeného a modrého tlačítka
- 2. vyberte satelit a stlačte OK. Objaví sa zoznam satelitov a tie, ktoré ste v menu nastavenia označili ako USALS budú označené.
- 3. stlačte tlačítko OK a potom Back
- 4. v menu nastavenia motora zadajte v príslušných riadkoch svoju zemepisnú polohu na jedno desatinné miesto a stlačte tlačítko OK na riadku GotoX stlačte OK.
- 5. potvrďte voľbu "aktivovať/ deaktivovať limity" stlačením tlačítka OK

Pri problémoch s nastavením motora, kontaktujte dodávateľa.

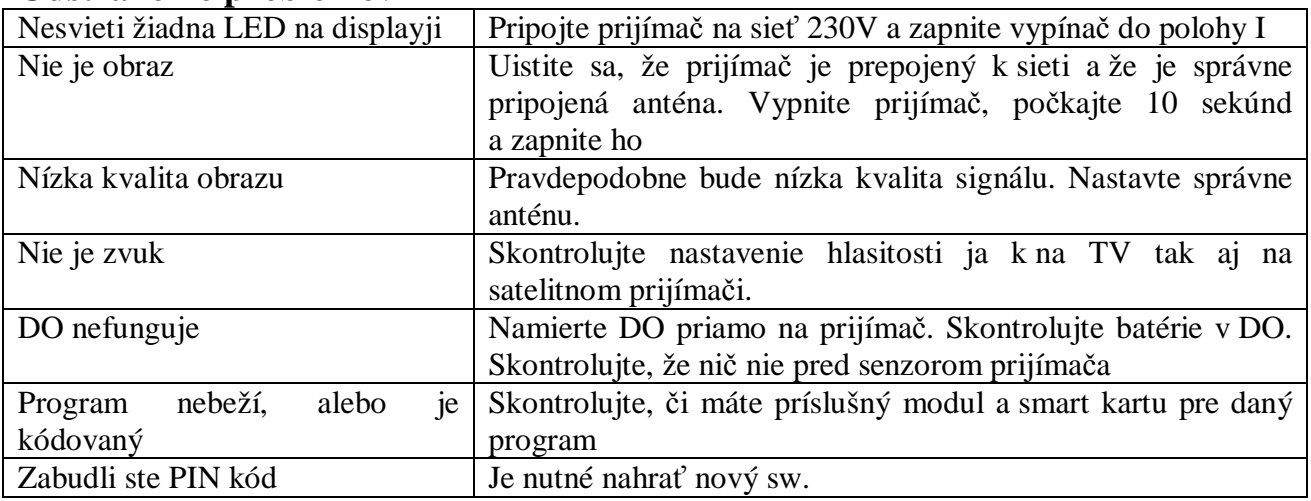

# **Odstránenie problémov**

For Evaluation Only. Copyright (c) by Foxit Software Company, 2004 - 2007 Edited by Foxit PDF Editor

# **Technické špecifikácie**

Nájdete v originálnom návode na použitie na poslednej strane. V priebehu predaja sa môžu niektoré parametre a spôsob ovládania prístroja meniť.